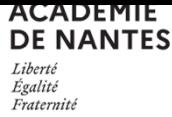

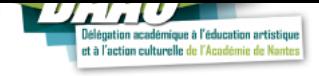

# Pas à pas pour **formaliser** des projets EAC dans ADAGE en intégrant une offre PASS CULTURE

#### 2 étapes complémentaires :

1/ L'une pour recenser le projet sur ADAGE

2/ L'autre pour bénéficier de l'offre PASS CULTURE

#### Co-construire le projet avec la structure :

EX : « *Je suis professeur en Vendée, à La Roche sur Yon ; j'ai envie d'emmener ma classe de 1ere HLP voir un spectacle vivant dans le cadre d'un projet mêlant art et discours engag*é. »

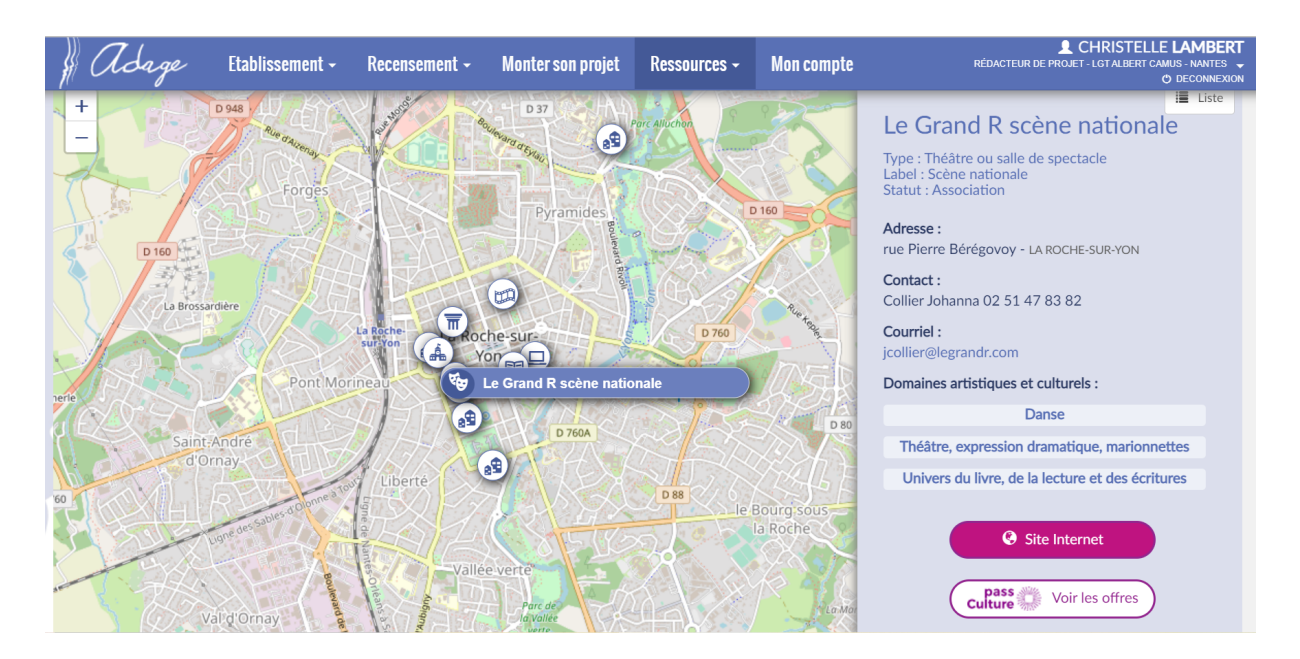

#### **LES ETAPES :**

### **1. TROUVER / CONTACTER LA STRUCTURE CULTURELLE / CO-CONSTRUIRE LE PROJET**

- $\Rightarrow$  Se connecter à ADAGE
- $\Rightarrow$  Dans RESSOURCES > trouver une structure culturelle sur son territoire avec laquelle l'on souhaite travailler (via la cartographie ou la liste)
- $\Rightarrow$  Prendre contact avec la structure choisie pour définir un projet : spectacle ; rencontre avec l'équipe artistique ; atelier de pratique ; etc.
- $\Rightarrow$  Ensuite, la structure crée une offre précisant les contours du projet (SPECTACLE D'UN REVE, chorégraphe Salia Sanou, pour une classe de 1ere du lycée Pierre Mendes France – janvier 2022 + atelier artistique en amont + bord de scène)
- $\Rightarrow$  Une fois l'offre crée, elle peut être pré-réservée. Le chef d'établissement doit alors valider la réservation.
- $\Rightarrow$  Il faut alors rattacher l'offre à un projet dans l'onglet Recenser.

#### **2. RECENSER LEPROJET**  Recensement  $\overline{\phantom{a}}$ Monter son projet  $\Rightarrow$  Onglet Recensement > puis Recenser Recenser Découvrir des projets **blissem** d Suivi des élèves  $\overline{a}$ Projets d'éducation artistique<br>et culturelle<br>En savoir plus Enseignements<br>artistiques Actions et évènements 5 3 5 En savoir plus<br>Decuments d'au Ą A Œ

cliquer sur +

## $\Rightarrow$  Compléter tous les items dédiés au projet

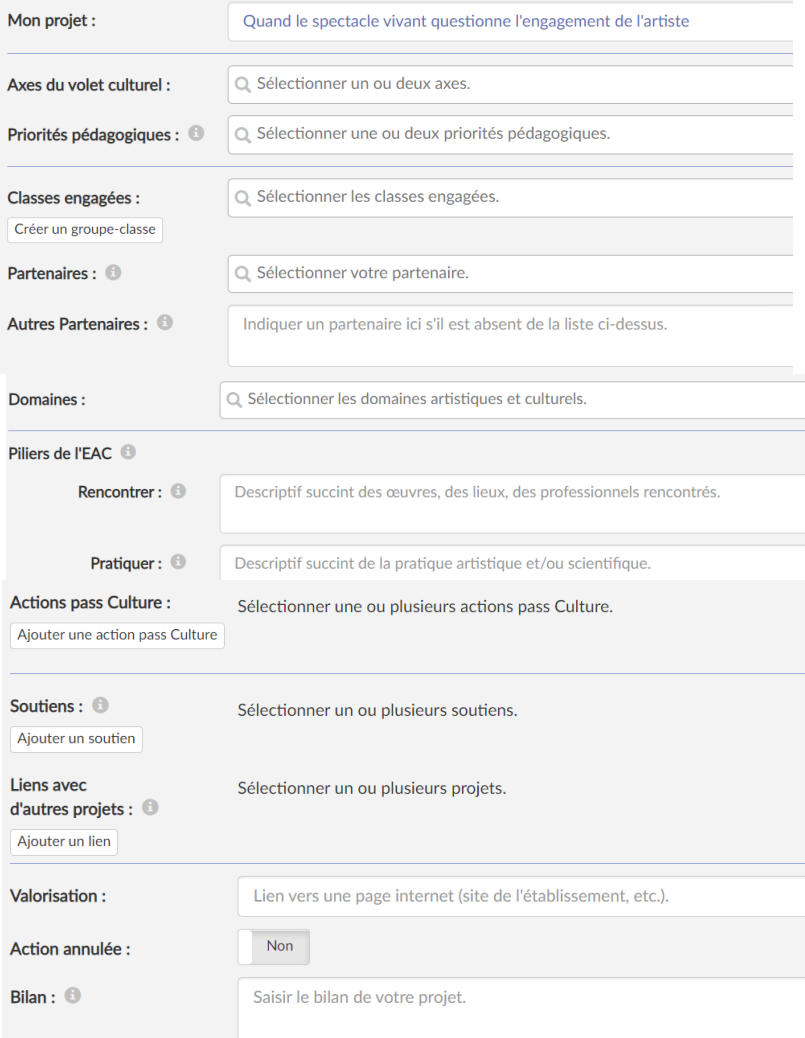